# OptimaHealth<sup>8</sup>

## **Find A Doc Search Tool**

[www.optimahealth.com](http://www.optimahealth.com/)

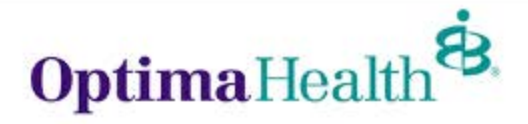

optimahealth.com **1**

#### **Visit [www.optimahealth.com](http://www.optimahealth.com/) and choose "Find Doctors, Drugs, and Facilities"**

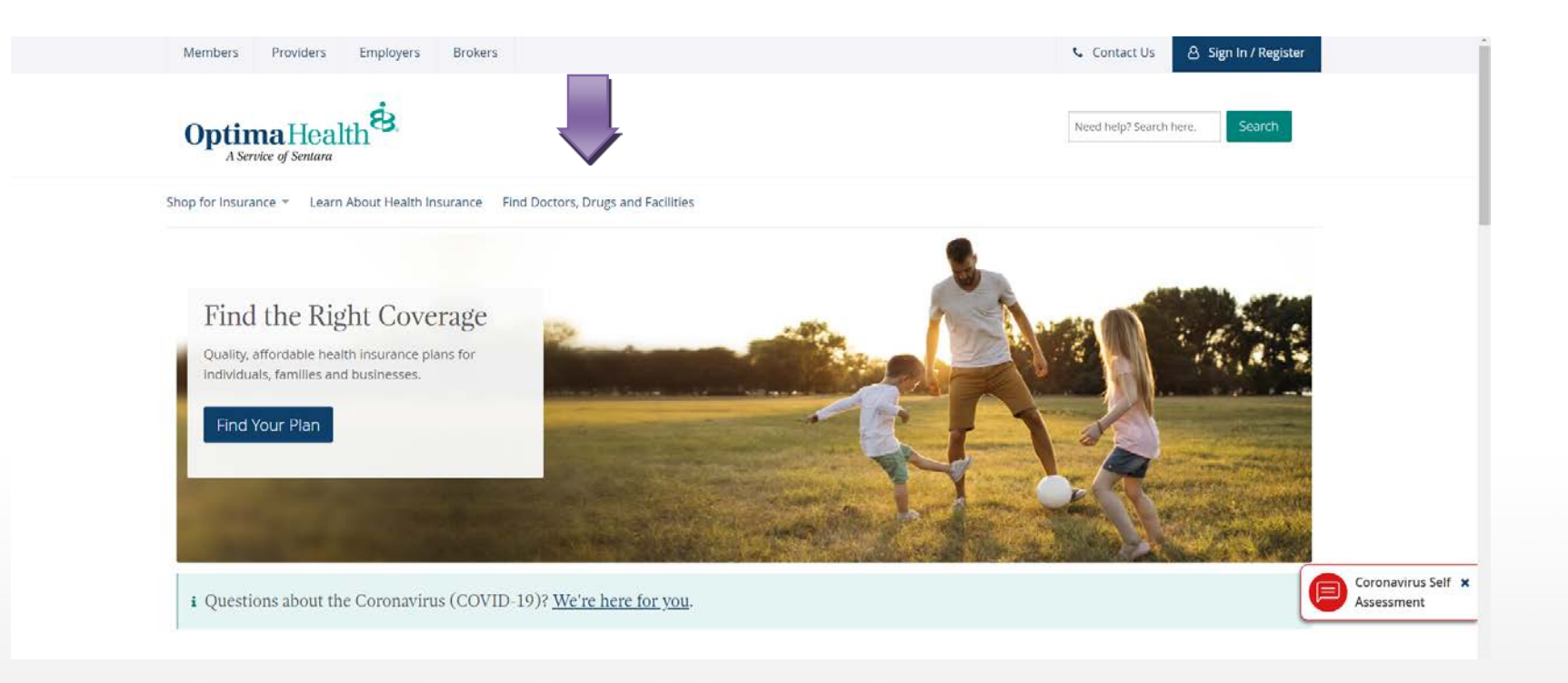

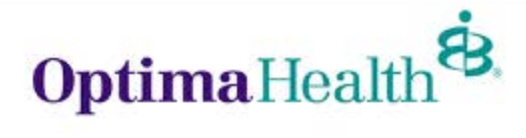

#### **Select "Find Doctors and Facilities"**

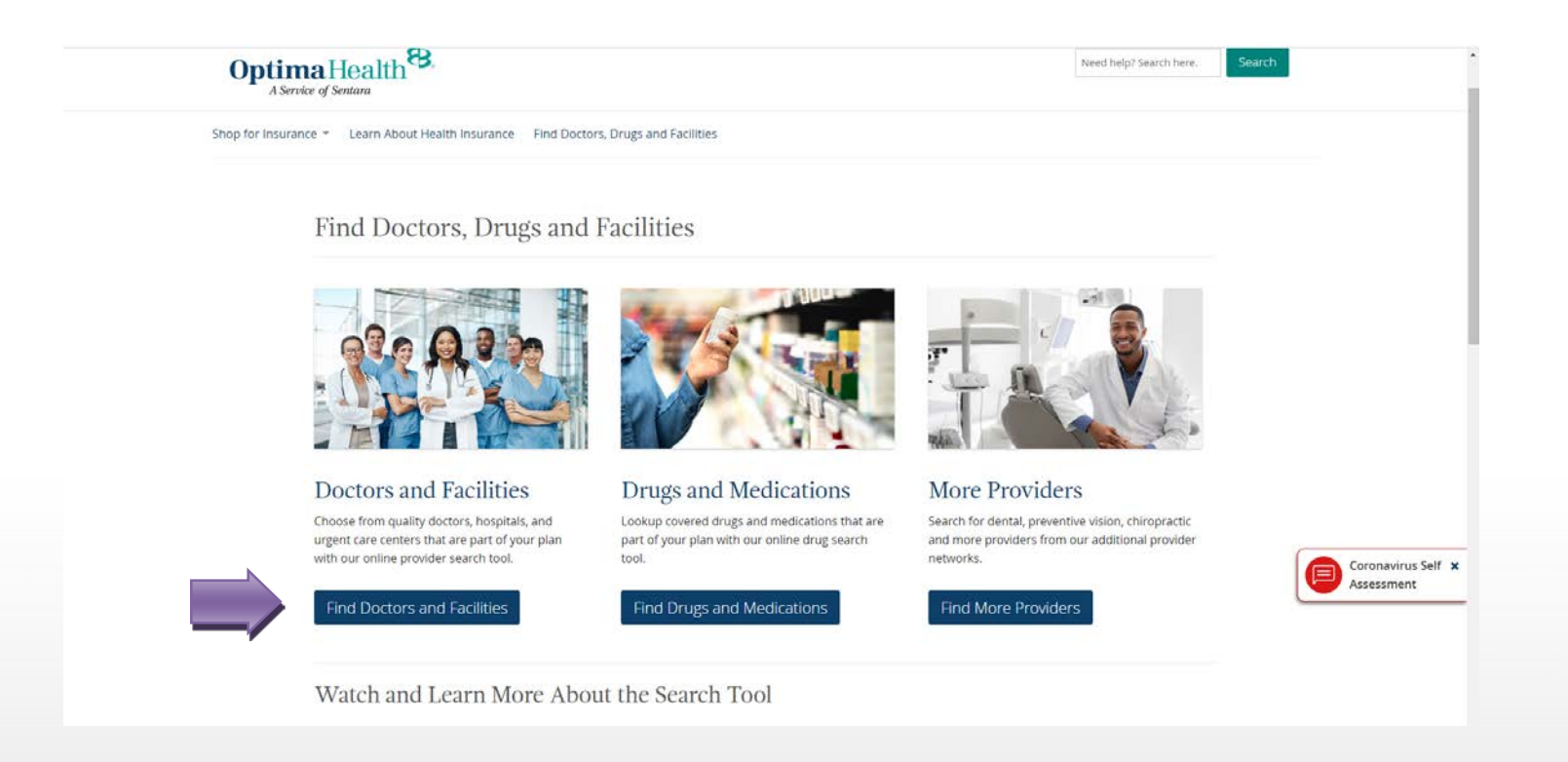

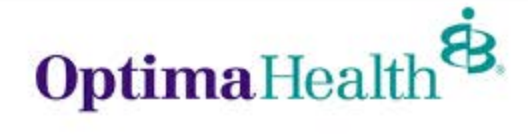

#### **Select "Choose a location and plan" and input your zip code**

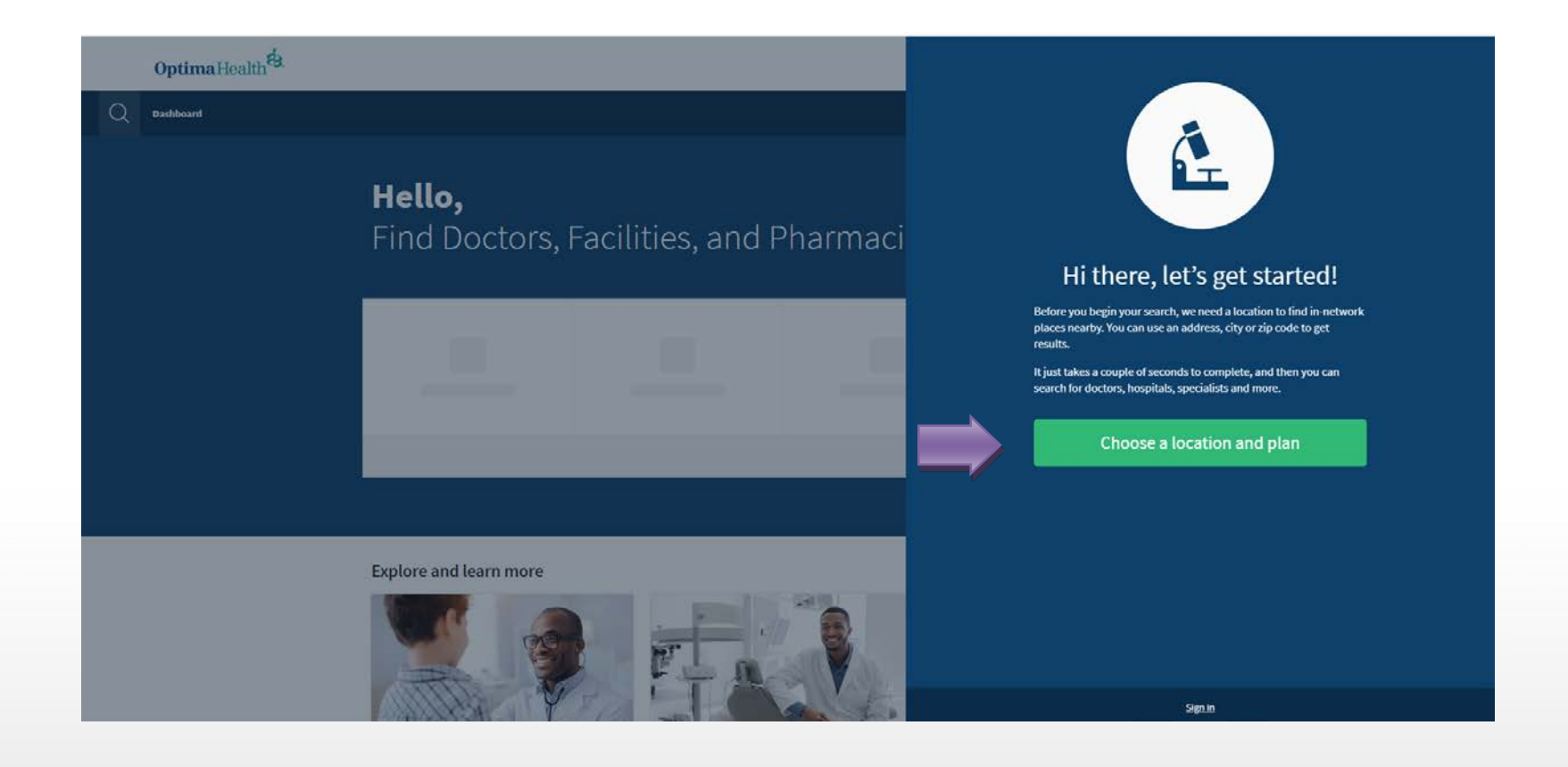

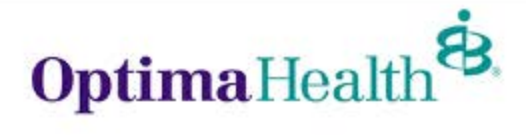

#### **Under "Choose a Network", select POS, if enrolled in the POS 75/25/15%, Plus, if enrolled in the Plus 75/25/25% or Equity Plus, if enrolled in the Equity Plus 2800/0%**

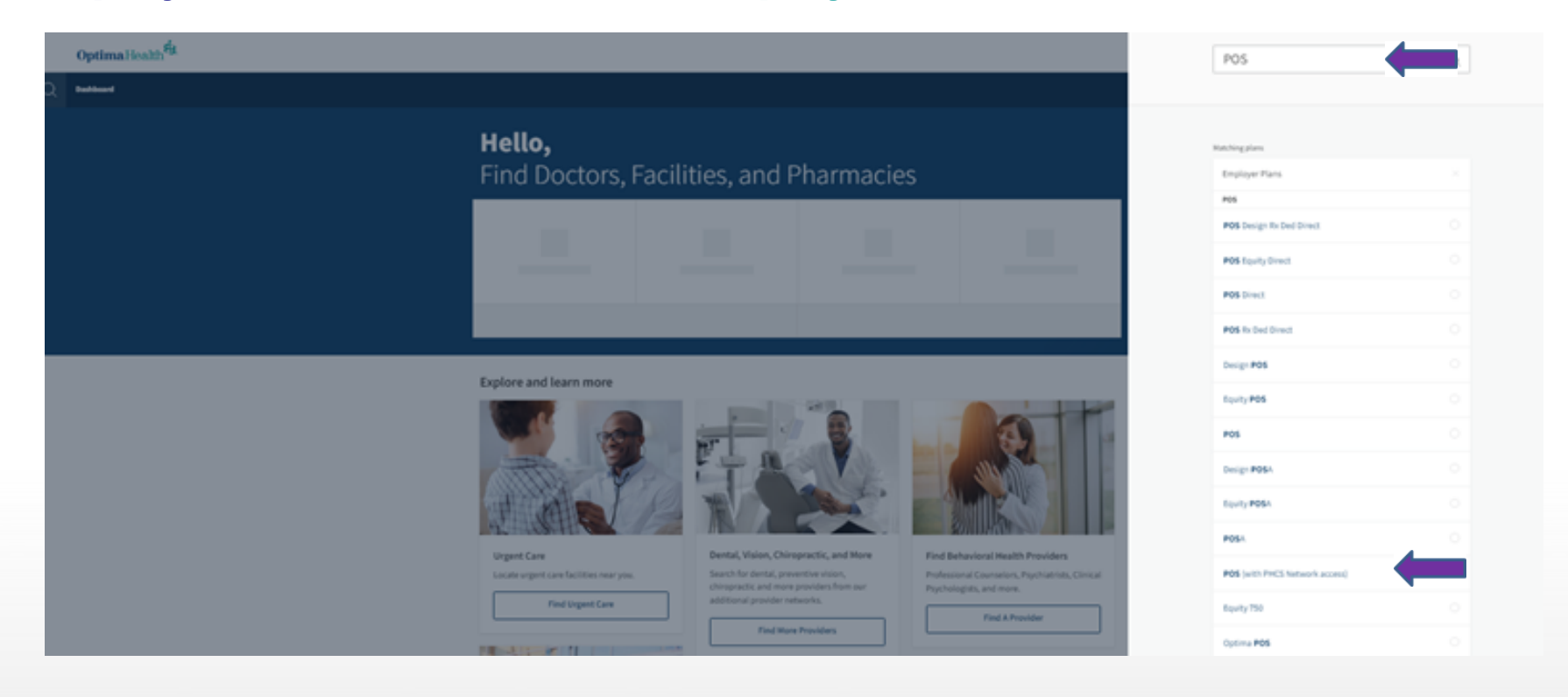

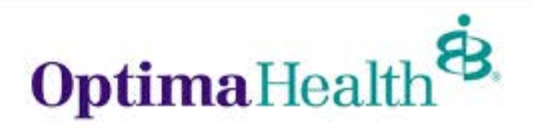

#### **For Optima Plus 20/20% or Equity Plus 3000/0% Plans: Under "Choose a Network", select "Plus", if enrolled in the Plus 20/20% plan, or "Equity Plus" if enrolled in the Equity Plus 3000/0% plan**

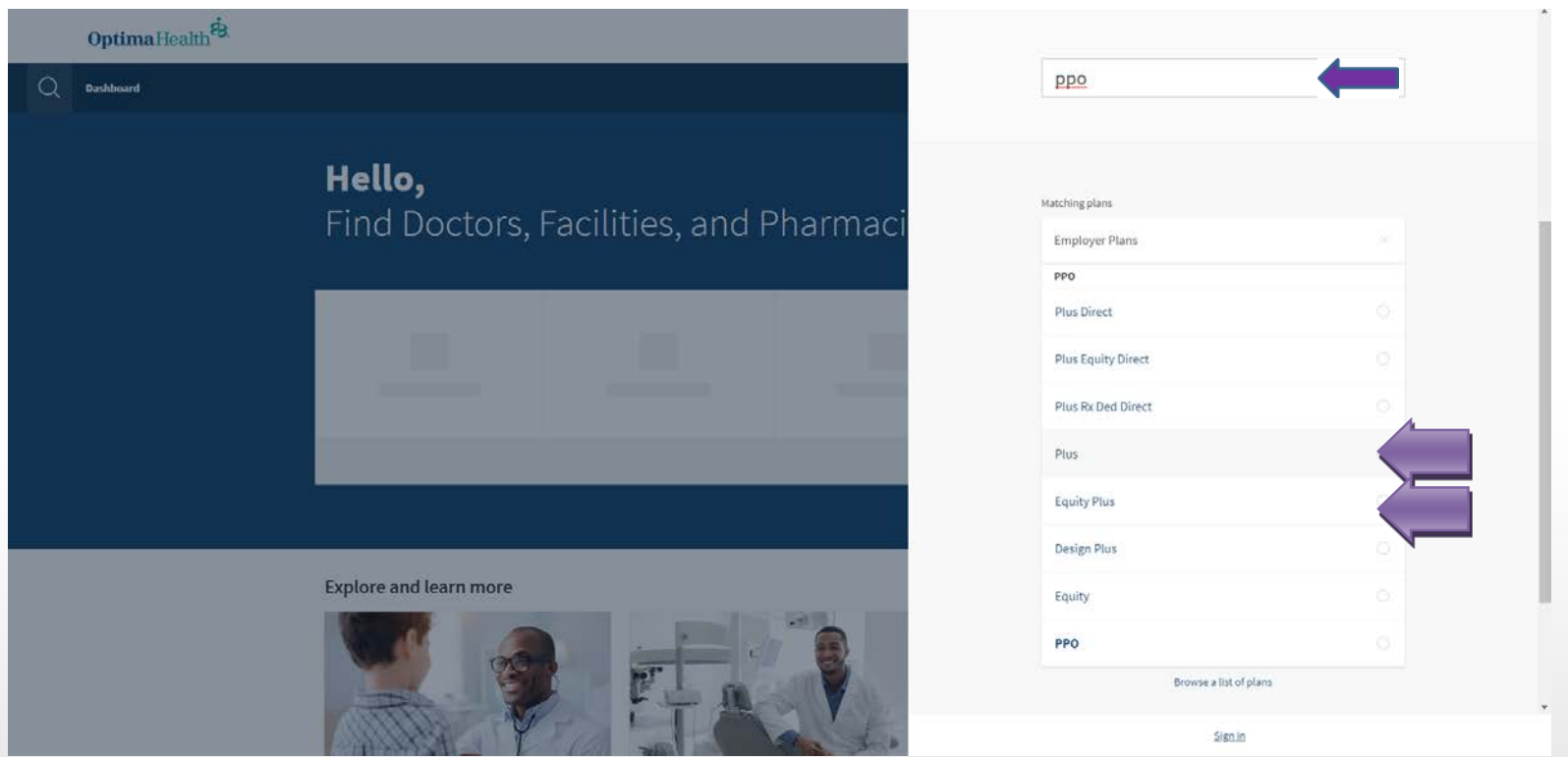

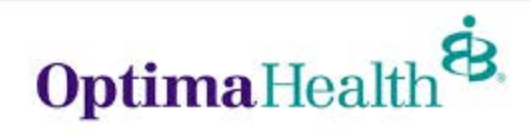

#### **You can then search by the Doctor's name, Doctors by specialty, Places by name, or Places by type**

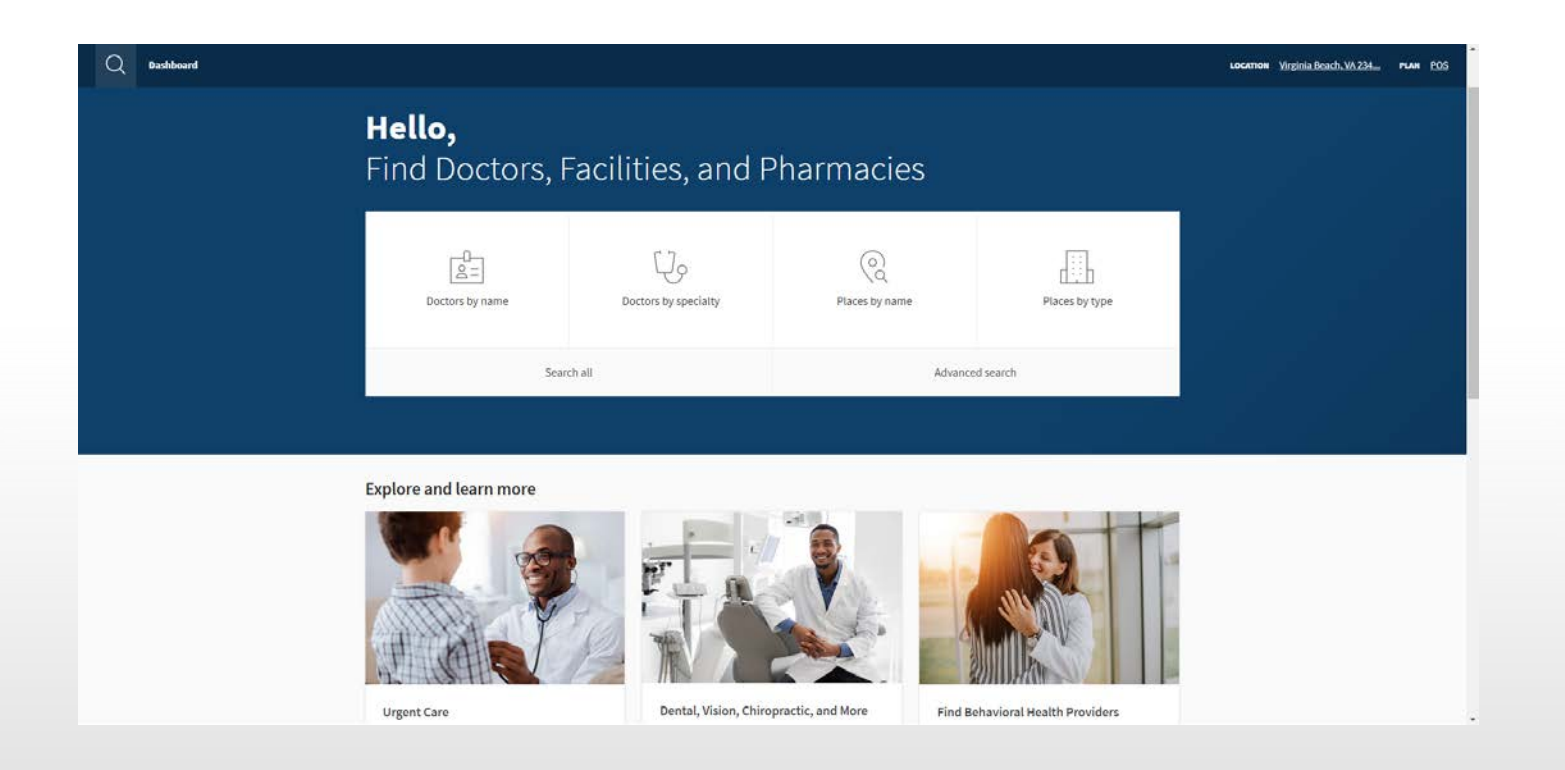

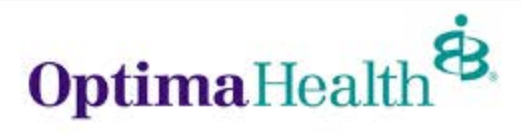

#### **You can also refine your search by mile radius, accepting new patients, a specific gender, wheelchair accessible, etc.**

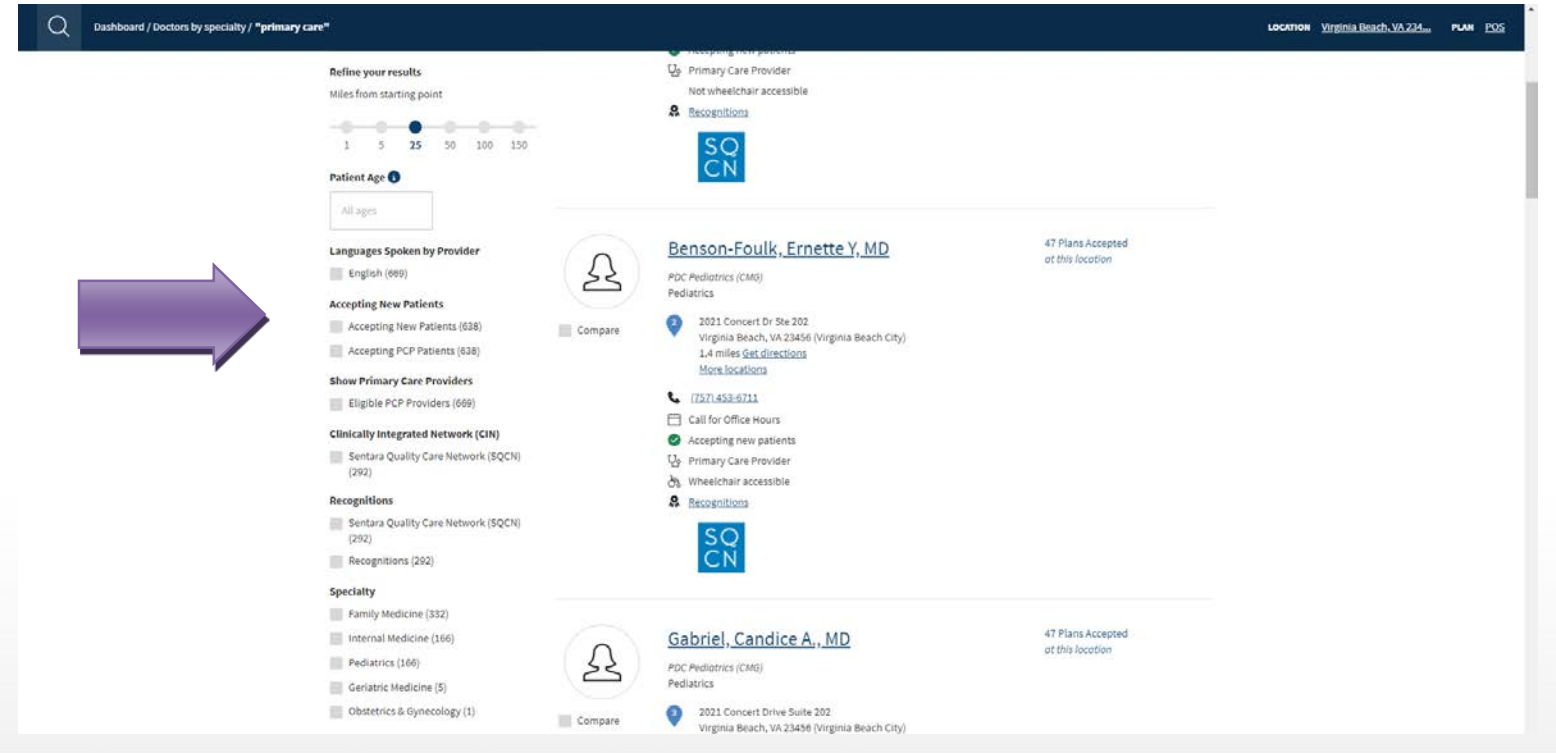

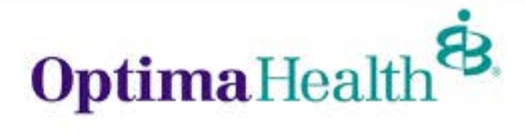

### **Search Tool Tips**

- Enter City + State or Zip Code
- You can widen/lower search radius or filter providers by specific selections (ie. Male, Female, Accepting New Patients, etc.)
- Select Internal Medicine, Family Practice, Pediatric for primary care providers or Specialist
- Input Doctor or Practice Name to search for a specific provider
- Can also convert search results into a printed directories or PDF

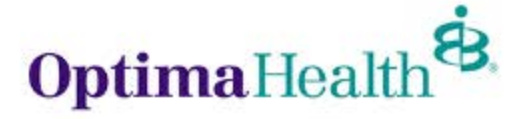